# Working together for safety and quality

How to report HSE and Continuous improvement events – http://spotlightreport.valmet.com

For customers, partners and stakeholders Rev. 1.0

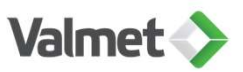

### Working together for safety and quality

2

- Valmet has an external reporting portal for its customers, suppliers, contractors and other stakeholders for managing events related to health, safety, environment (HSE) and continuous improvement (CI) in all Valmet operations.
- The reporting portal is used for reporting all incidents, non-conformities, near misses, observations and improvement ideas in Valmet workplaces, including at customer sites. The tool is also used by Valmet's own employees.
- HSE and CI event reporting develops Valmet's safety and continuous improvement culture and prevents similar events in the future.

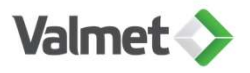

## How to use event reporting tool spotlightreport.valmet.com

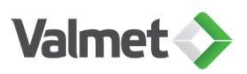

## Go to https://spotlightreport.valmet.com

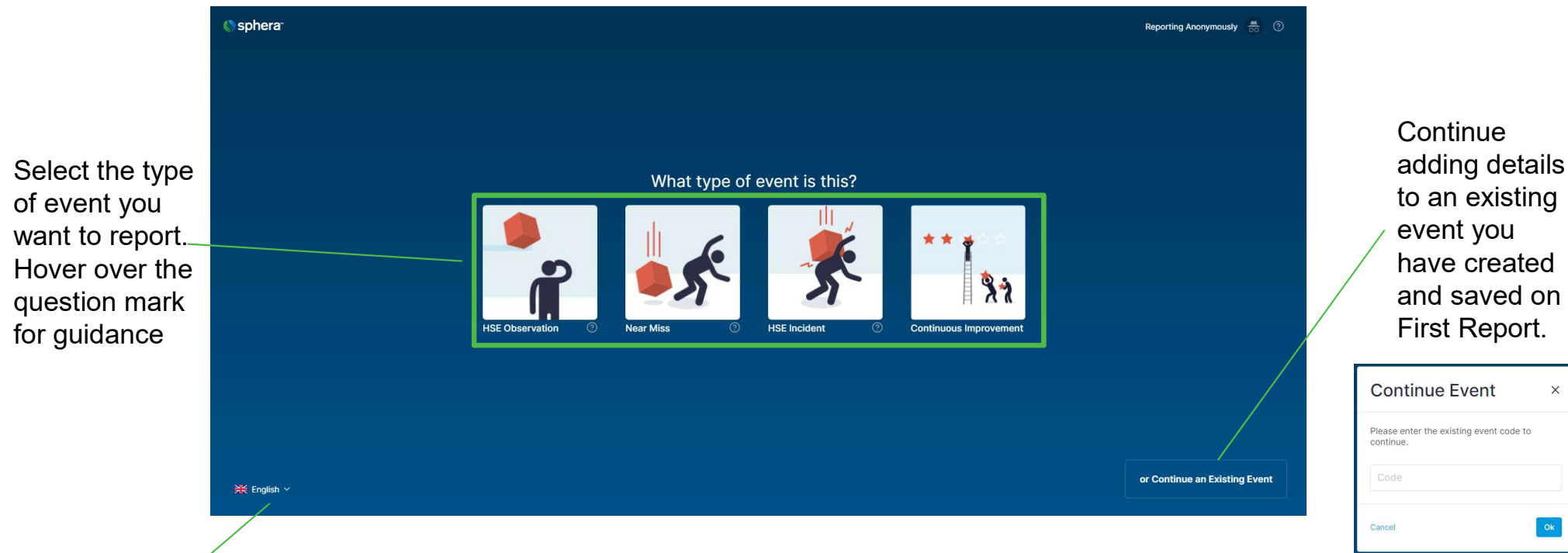

Change your language

4

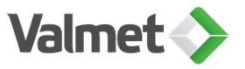

## Valmet definitions to different event types

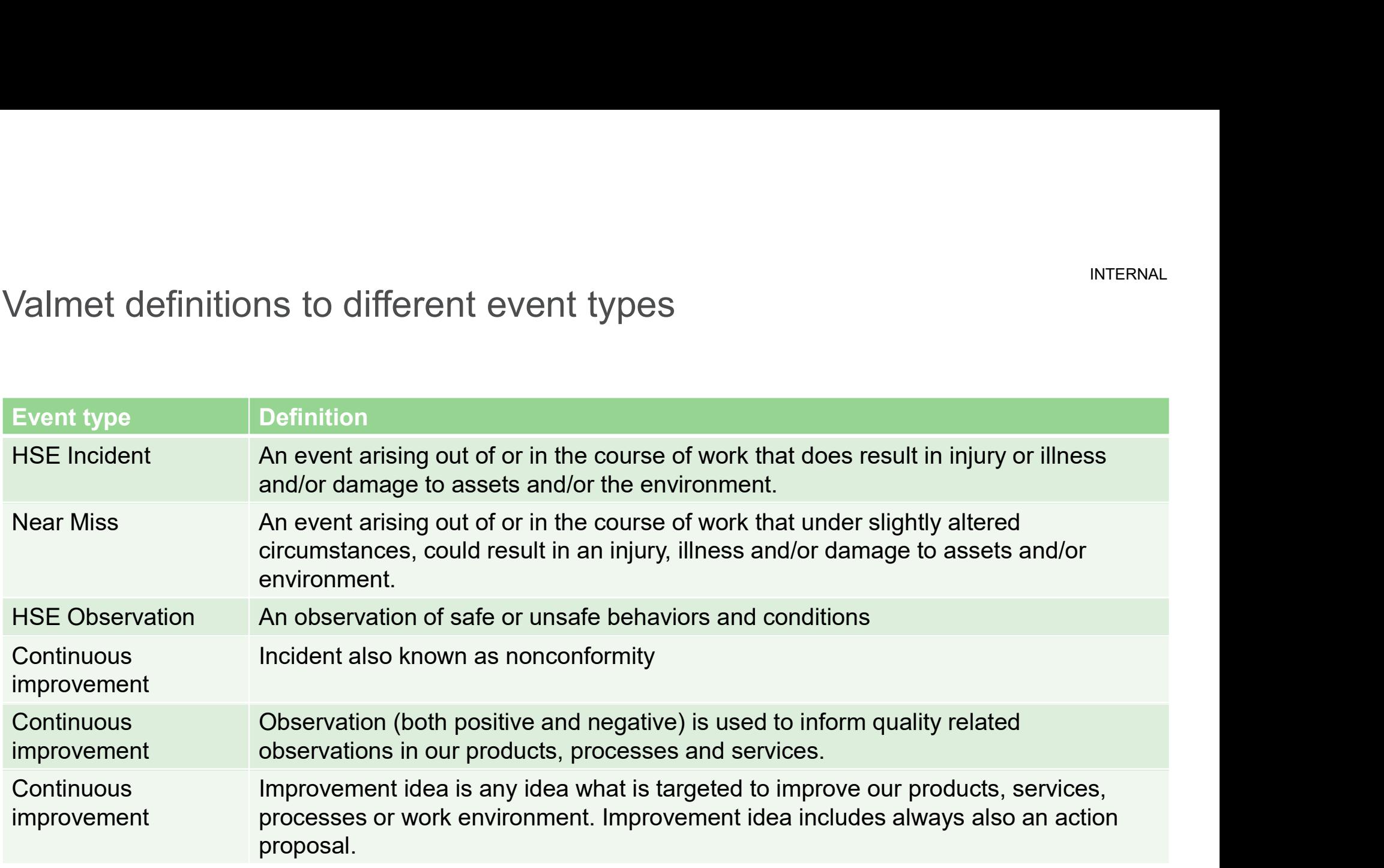

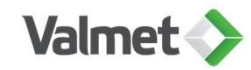

#### How to report?

 $6\,$ 

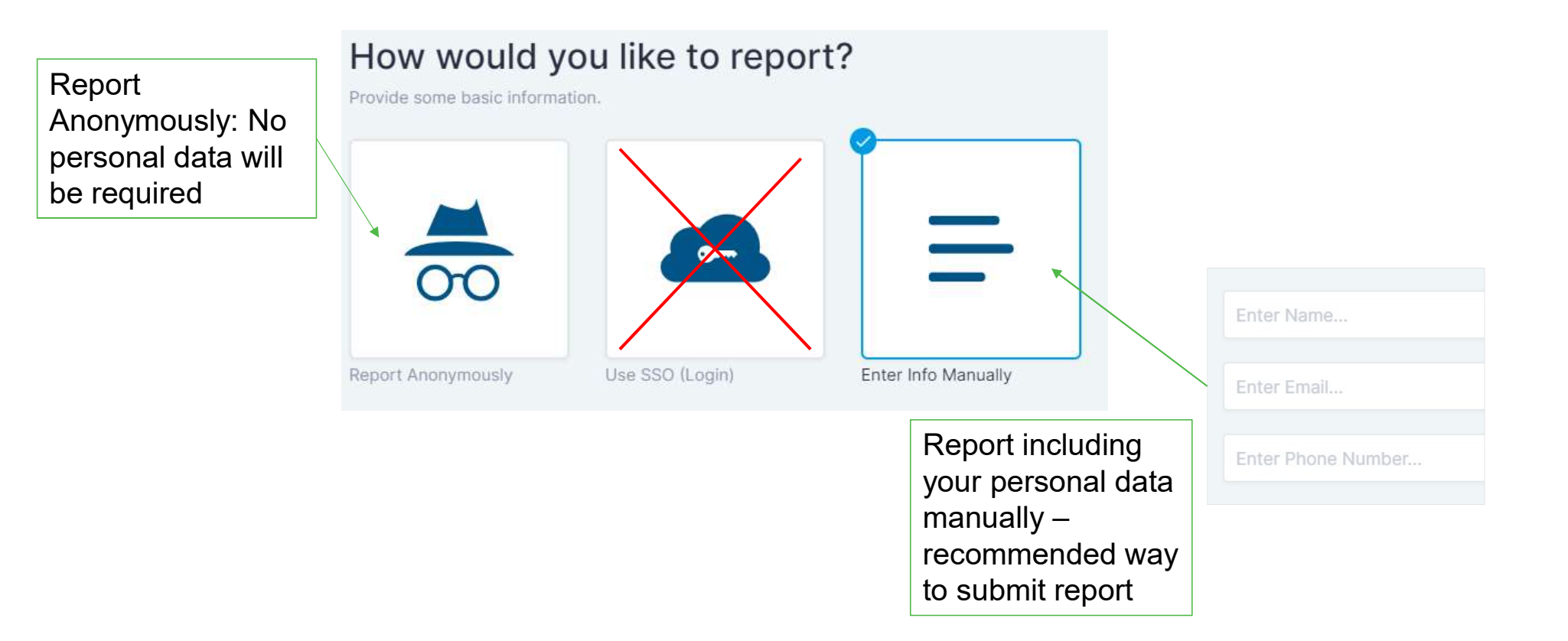

**Valmet** 

#### Report structure

7

The left hand panel shows the different pages of the form. Click  $\checkmark$ back to any completed page if any changes are required.

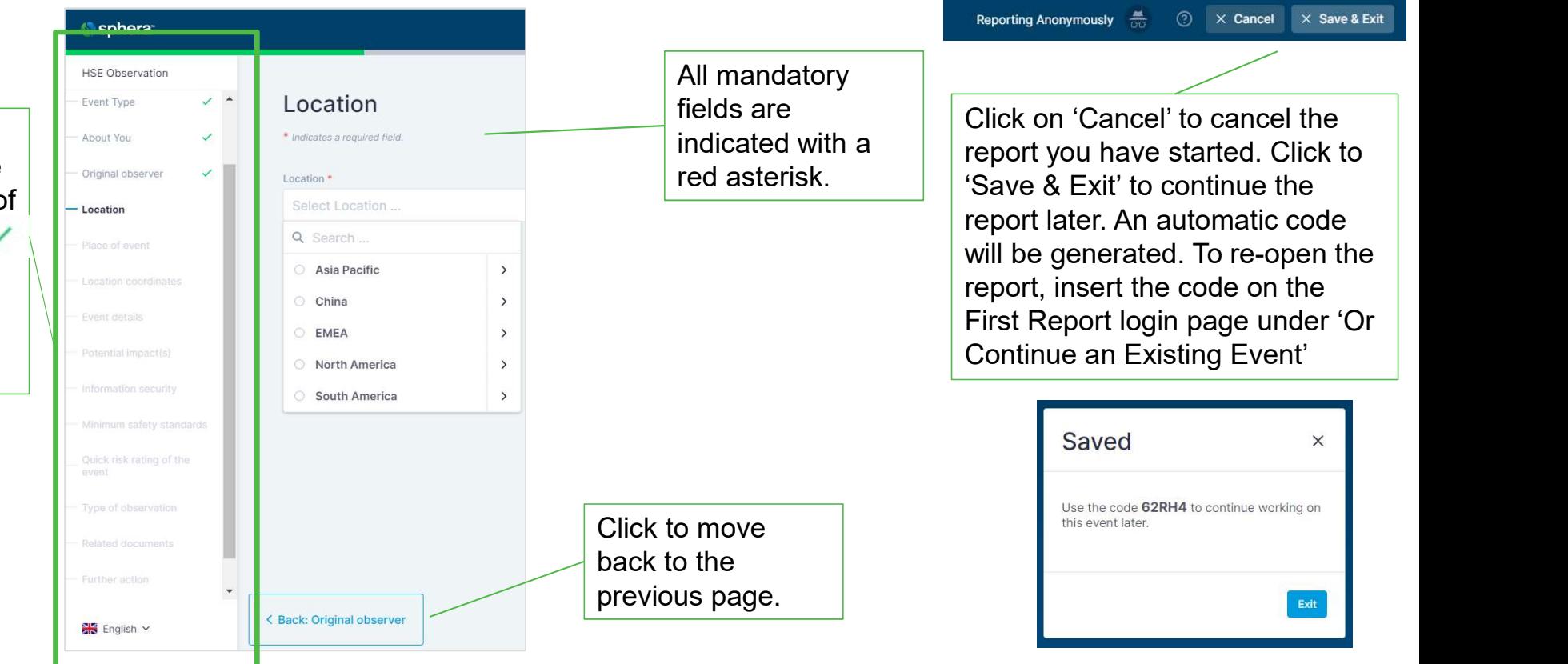

**Valmet >** 

#### Filling in the event report

Please describe in as much detail as possible the reported event to all requested title and description fields.

Please do not include any person names in the title or description fields. Person names are to be entered only to specific fields in section About You and Original observer.

Please write your Valmet contact name and e-mail address to requested field in Original observer section, this directs the report immediately to correct handling process

8

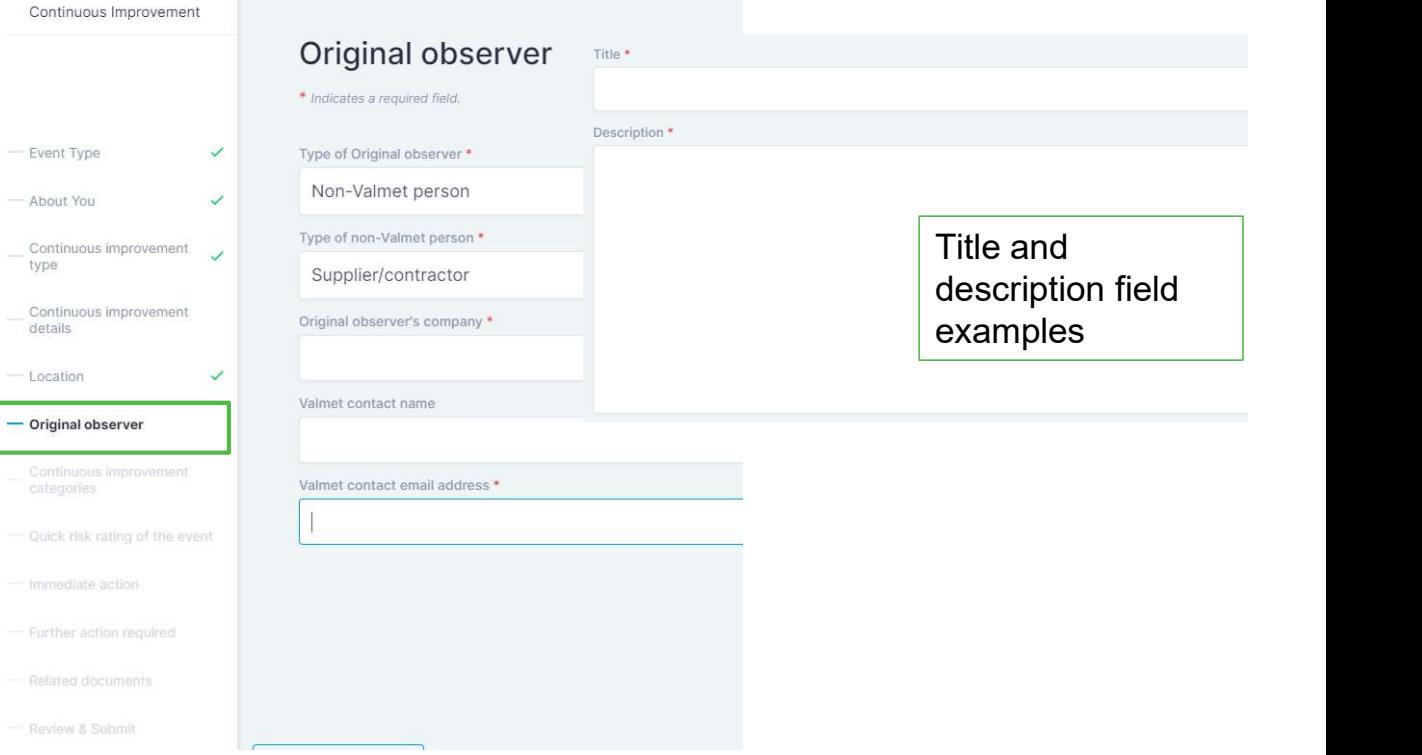

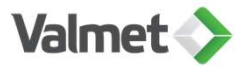

**Valmet** 

#### Review & Submit Share the report by including email address. Separate email |<br>addresses by a comma A final review can be addresses by a comma. done once all the answer before Click to print pages have been submitting. the report. completed. **Review & Submit B** Print  $\Big|\Big|$  Eq. Add Recipients **Submit the report. Once successfully** You have finished the initial report details. submitted, an event ID will be All Questions v Collapse all populated.  $\vee$  Event Type This event will be sent to the Valmet **HSE Observation** contact person who begins v About You Erlit processing the event according to  $\frac{m}{100}$  Anonymous internal process $\sim$  Original observer Edit Type of Original observer Valmet Employee Original observer's company test Valmet contact name test Valmet contact email address test@test.com Edit  $\vee$  Location Location Asia Pacific  $\vee$  Place of event Edit Place of event Project site Please add further details test Event with ID: 13093930 Submitted **Submit Initial Report** < Back: Further action The initial report was submitted. You can continue adding more details in the full report.

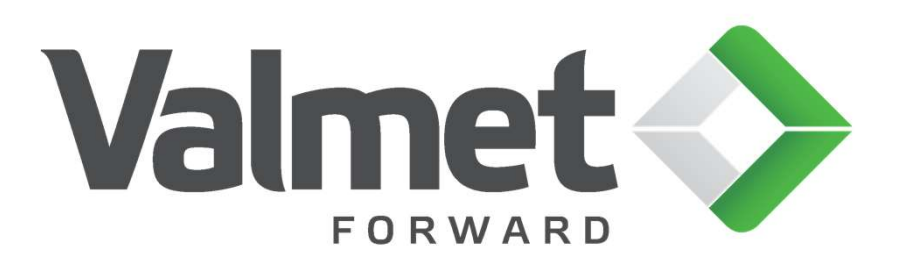